## **Zakorakajmo v omrežje D-STAR**

Letos spomladi bo minilo dve leti od prve uradne namere slovenskih radioamaterjev za poskusno postavitev repetitorja za digitalni prenos govora in podatkov prek omrežja D-STAR. Dogovor je bil sprejet na sestanku vzdrževalcev govornih repetitorjev S5 maja 2007 v Ljubljani. Rezultat takrat začetih aktivnosti so štirje že delujoči D-STAR repetitorji in sicer S55DGO na Vogrskem pri Novi Gorici, S55DLJ na Žagarskem vrhu, S55DMX na Mariborskem Pohorju ter S55DZA na Mrzlici. Lokacija novogoriškega je začasna, v kratkem bo prestavljen na Trstelj. Vsi štirje repetitorji obratujejo v 70cm frekvenčnem pasu, frekvence so objavljene na uradni informacijski točki (portalu) S5RPT [1]. S55DGO in S55DMB sta v času pisanja tega prispevka tudi že "omrežena" s povezavo v Internet.

Radioamaterji smo še do nedavna bili vajeni, da je pri uporabi naših radijskih postaj za prenos govora poleg ustrezno delujoče tehnične opreme dovolj, da na radijski napravi pravilno nastavimo frekvenco in vrsto modulacije in že se ob ugodnih pogojih v etru med sabo lahko slišimo. Pri uporabi radijskih postaj D-STAR je parametrov, ki jih je za uspešno zvezo potrebno nastaviti, nekoliko več. Namen teh napotkov je, radioamaterju, ki se z uporabo komunikacije v omrežju D-STAR srečuje prvič, omogočiti čim hitrejšo uspešno vzpostavitev radijske zveze. Napotki obsegajo le osnovne elemente vzpostavitve zveze, za bolj poglobljeno znanje pa bo treba pobrskati po spletu ali se pozanimati pri bolj veščih kolegih. Nekaj koristnih povezav je navedenih med viri.

## **1. Neposredna simpleksna zveza**

Radijski postaji D-STAR se poleg radioamaterjem že znanih parametrov t.j. frekvence, vrste dela, izhodne moči oddajnika ipd. nastavljajo še štirje dodatni in sicer:

- lastni klicni znak (MY CALL SIGN),
- klicni znak ciljne radijske postaje (YOUR CALL SIGN ali okrajšano UR CALL SIGN),
- klicna znaka repetitorja in/ali prehoda (gateway) prek katerega želimo vzpostaviti zvezo (RPT1 in RPT2).

Kje točno se pri posamezni D-STAR radijski napravi ti parametri nastavljajo, je odvisno od tipa naprave. Pri nas trenutno najbolj razširjena D-STAR naprava je ICOM IC-E92, nastavitev se nahaja pod MENU / CALL\_SIGN (glej fotografije v prilogi ter navodila za uporabo IC-E92).

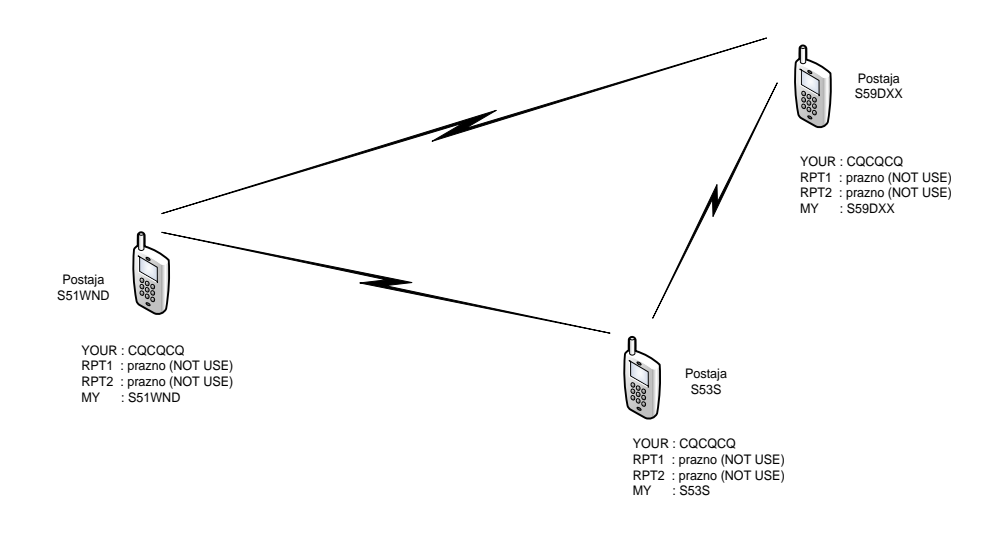

Slika 1 – Vzpostavitev neposredne simpleksne zveze

Katerega od naštetih štirih parametrov, značilnih za vzpostavitev zveze D-STAR, je dejansko potrebno nastaviti, je odvisno od vrste zveze, ki jo želimo vzpostaviti. Vedno pa je potrebno nastaviti lastni klicni znak (MY CALL) ter klicni znak ciljne radijske postaje (UR CALL). Pravilna nastavitev teh dveh parametrov že zadošča za vzpostavitev neposredne simpleksne zveze med dvema ali več radijskimi postajami D-STAR. Kaj vpišemo pod lastni klicni znak je jasno že iz imena, kot ciljni klicni znak pa vnesemo bodisi "CQCQCQ", kadar je naš klic namenjen vsem ali pa klicni znak sogovornika, če je klic namenjen točno določeni radijski postaji. Glede slednjega je treba povedati, da nastavitev klicnega znaka v polju "YOUR" ne zagotavlja zasebnosti radijske zveze.

## **2. Zveza prek repetitorja lokalno**

Zveza prek repetitorja D-STAR zahteva pravilno nastavitev še enega parametra in sicer RPT1. Sem vpišemo klicni znak repetitorja, preko katerega želimo vzpostaviti zvezo. Repetitor D-STAR je naprava, zgrajena iz več posamičnih enot. Poleg že običajnega antenskega sistema, napajanja in ostale infrastrukture je srce repetitorja krmilnik, na katerega so priključeni eden ali več radijskih vmesnikov (repetitorskih dupleksnih sprejemno oddajnih naprav oz. v žargonu "vhodov" oz. "izhodov"). Krmilnik hkrati omogoča tudi povezavo z drugimi repetitorji D-STAR v omrežju. Predvideno je, da se repetitorju na eni lokaciji dodeli enoten klicni znak, npr. S55DMX za repetititor na Mariborskem Pohorju. Na katerem od vgrajenih radijskih vmesnikov (vhodov) nameravamo v nekem trenutku delati, pove podaljšek k klicnemu znaku. Podaljšek je črka A, B ali C. Vsi do sedaj nameščeni repetitorji v S5 delujejo v frekvenčnem obsegu 70cm, kar naj bi se po (neobveznem) priporočilu D-STAR obeležilo s podaljškom B. Trenutno imata podaljšek B v S5 nastavljena repetitorja S55DMX B in S55DGO B, medtem ko je na preostalih dveh repetitorjih v času pisanja teh navodil podaljšek klicnega znaka na 70cm "vhodu" nastavljen na A. Aktualni podatki so na voljo na že omenjeni spletni strani [1]. Pri vnosu parametra RPT1 v radijsko postajo je pomembno vedeti tudi, da se podaljšek k klicnemu znaku vedno vnese na 8. mesto. Če bi iz nekega razloga klicni znak repetitorja bil sestavljen iz samo samo 5 alfanumeričnih znakov, je med osnovnim klicnim znakom in podaljškom treba vstaviti dva presledka. Glede nastavitev parametrov "MY" in "YOUR" velja za repetitorsko zvezo enako kot pri simpleksi radijski zvezi (glej tudi sliko 2).

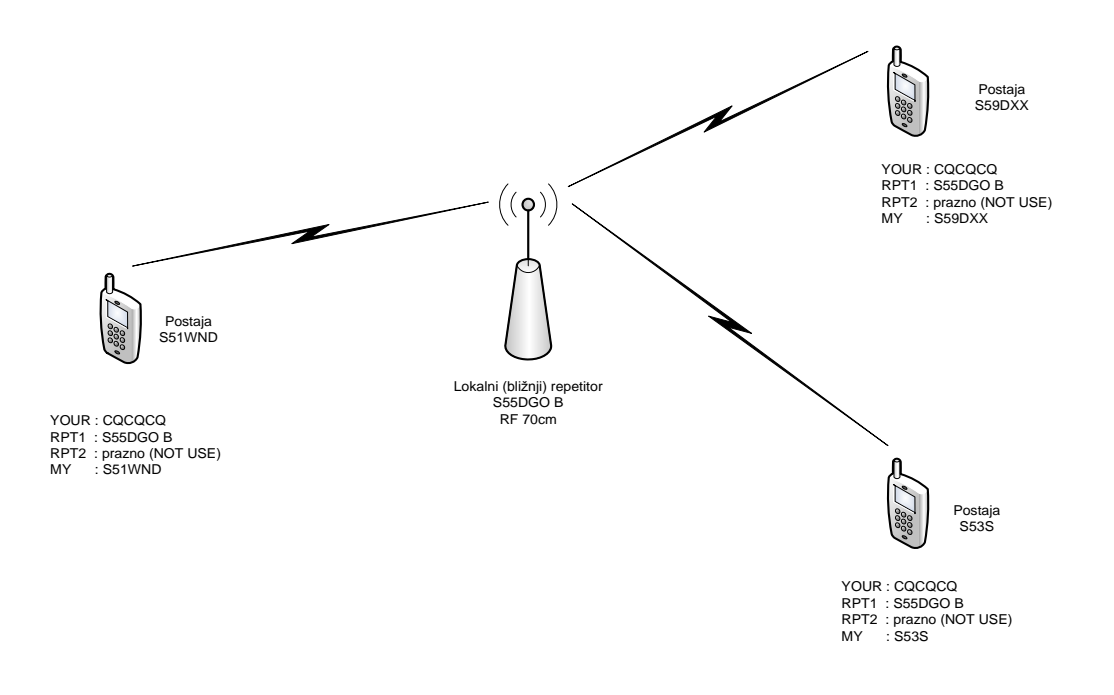

Slika 2 – Vzpostavitev zveze prek repetitorja lokalno

#### **3. Zveza prek repetitorjev povezanih v omrežje**

Pomembna lastnost sistema D-STAR je, da je že v osnovi zasnovan za medsebojno povezovanje repetitorjev v omrežje. Radioamater, ki ima dostop do repetitorja D-STAR, povezanega v omrežje, ima tako možnost vzpostavitve zveze prek repetitorja kjerkoli drugje na svetu, če je le tudi ta povezan v omrežje D-STAR. Najpreprostejša in tudi najbolj pogosta, ne pa edina možna izvedba povezave repetitorja D-STAR v omrežje je s povezavo krmilnika repetitorja prek prehoda (Gateway) v Internet. Prehod v praksi predstavlja osebni računalnik z nameščeno ustrezno programsko opremo. Prehod je na eni strani povezan s krmilnikom repetitorja ter na drugi strani z Internetom. Če želimo, da bo naš signal slišen tudi izven območja lokalnega repetitorja, to povemo krmilniku s pravilno nastavitvijo parametra RPT2 in sicer vpišemo klicni znak repetitorja s podaljškom "G" (G = Gateway, glej sliko 3).

#### **3.1 Registracija na prehodu repetitorja**

Za vzpostavitev zveze z oddaljeno radijsko postajo prek omrežja D-STAR ima radioamater na voljo dve osnovni možnosti in sicer neposredno klicanje ali fiksno medsebojno povezavo dveh ali več repetitorjev. Pred tem pa je nujno potrebno opraviti še formalno registracijo v omrežje, kot so si to zamislili snovalci omrežja D-STAR. Registracijo

najlažje opravimo prek Internetnega dostopa pri najbližjem prehodu repetitorja D-STAR. Če dostopa do Interneta nimamo, lahko zaprosimo znanca, da to stori za nas. Natančna navodila za registracijo so preobsežna za predstavitev na tem mestu, so pa dostopna na Internetu [2]. V osnovi je potrebno na [3] poiskati lokalni ali najbližji D-STAR prehod, kjer najdemo povezavo do mesta za registracijo (Gateway registration URL). Če te povezave ni, se pozanimamo, kdo je upravitelj prehoda (sysop) ter ga kontaktiramo neposredno. Načeloma se lahko registriramo na kateremkoli prehodu, registracija na enem prehodu pa velja za delo prek kateregakoli prehoda v omrežju D-STAR.

### **3.2 Neposredno klicanje prek repetitorjev v omrežju**

Pri neposrednem klicanju mora radijska postaja A, ki je v dosegu repetitorja RA, za vzpostavitev zveze z radijsko postajo B, ki se nahaja v dosegu repetitorja RB, vnesti parametre zveze, kot je to prikazano na sliki 3. V polje "UR CALL" v tem primeru vpišemo klicni znak oddaljenega repetitorja, na katerem želimo biti slišani, pred znak pa dodamo poševnico "/". Ker mora podaljšek klicnega znaka repetitorja, kot že omenjeno, biti zapisan na 8. mestu in ker je večina klicnih znakov repetitorjev dolga 6 znakov, je zaradi predznaka "/", ki sedaj zasede dodatno mesto v zapisu, presledek med klicnim znakom in podaljškom izpuščen.

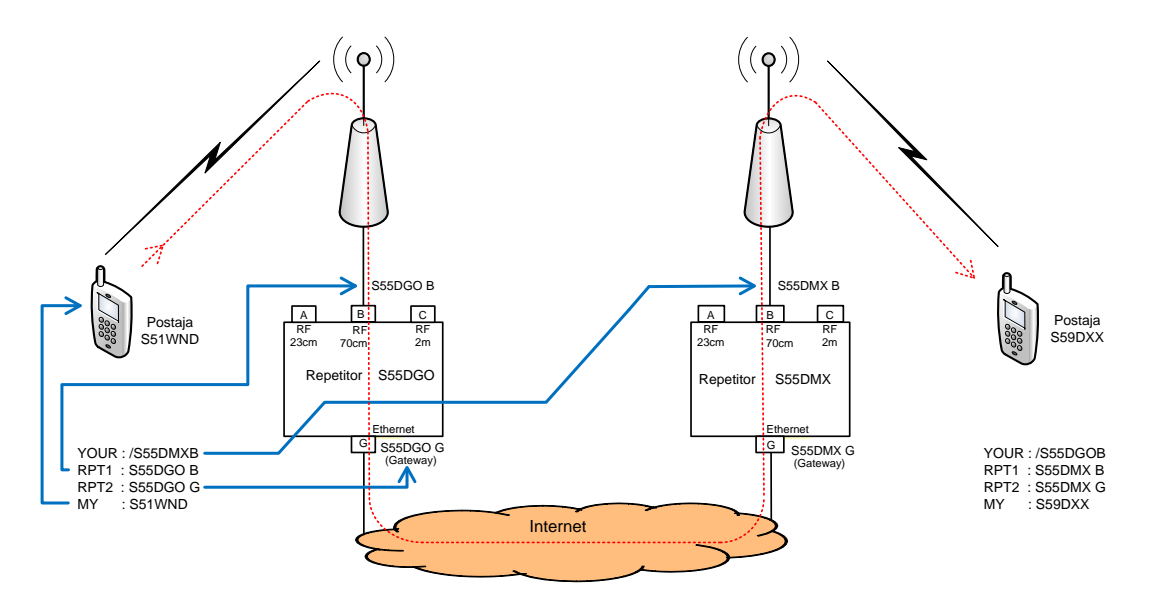

Slika 3 – Neposredno klicanje prek oddaljenega repetitorja

Pri neposrednem klicanju prek oddaljenega repetitorja mora za uspešno zvezo imeti ustrezno recipročno nastavljene parametre tudi sogovornik, t.j. postaja B na repetitorju RB. Govornega prometa ostalih postaj na oddaljenem repetitorju pri tem načinu povezovanja ne bomo slišali. Lokalni govorni promet na repetitorju ima prednost pred govornim prometom, ki prihaja na krmilnik repetitorja prek prehoda. V praksi to pomeni, da oddaljene postaje ne bomo slišali, če hkrati na repetitorju poteka lokalna zveza.

#### **3.3 Povezovanje repetitorjev (linkanje)**

Medsebojno povezovanje dveh ali več repetitorjev v omrežju D-STAR omogoča, da se med sabo slišijo vse radijske postaje, ki na povezanih repetitorjih oddajajo. Pogoj je, da ima posamezna radijska postaja kot parameter RPT2 vnešen klicni znak lokalnega repetitorja s podaljškom "G", da bo govor s krmilnika lokalnega repetitorja prek prehoda dejansko posredovan v omrežje.

Primer: radijska postaja S51WND, ki oddaja na repetitorju S55DGO, želi medsebojno povezati repetitorja S55DMX B in S55DGO B. Za vzpostavitev povezave mora nastaviti parametre:

UR:  $S55DMXBL$  ( $L = link$ ) RPT1: S55DGO B RPT2: S55DGO G MY: S51WND

Če je vzpostavitev povezave uspešna, krmilnik to potrdi z govornim sporočilom "oddaljeni sistem povezan". V nadaljevanju komunikacije, ko sta repetitorja že povezana, parameter "UR" nadomestimo s "CQCQCQ". Ko je zveza zaključena, povezavo podremo s parametrom "UR: S55DMXBU" (U = Unlink) ali parametrom "UR: CQCQCQ U" kadar je vzpostavljenih povezav več in želimo podreti vse hkrati. Pri linkanju ter podiranju linkanih zvez je na osmem mestu parametra vpisan "L" oz. "U", podaljšek klicnega znaka "B" pa premaknjen na sedmo mesto. Za presledke pri 6 znakov dolgih klicnih znakih prostora zmanjka, zato jih ne vnašamo.

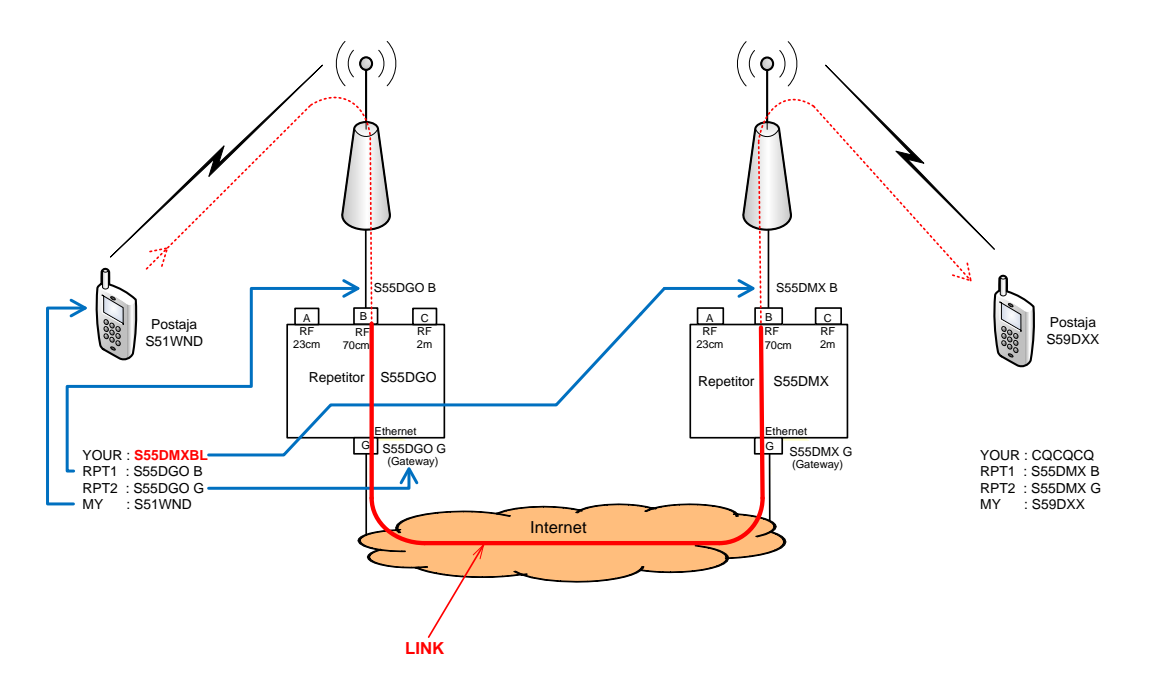

Slika 4 – Vzpostavitev zveze s povezovanjem repetitorjev (linkanjem)

#### **Za konec**

V S5 najbolj razširjena radijska postaja, ki omogoča tudi digitalni prenos govora po protokolu D-STAR, je v času pisanja teh napotkov ICOM IC-E92. Radijska postaja omogoča, da v spominska mesta (kanale) poleg oddajne in sprejemne frekvence repetitorja pri digitalnem načinu dela DV vnesemo tudi privzete parametre UR, RPT1, RPT2 in MY CALL. Sem je smiselno vnesti parametre, ki jih bomo pri delu prek repetitorja uporabljali najpogosteje. Hkrati radijska postaja omogoča v ločenih spominskih mestih shranjevanje še dodatnega nabora klicnih znakov, ki jih v polja UR, RPT1 in RPT2 prikličemo prek menuja. Sem je smiselno vnesti klicne znake, ki jih potrebujemo npr. za vzpostavitev povezav med repetitorji (linkanje).

Primer: Za lokalno delo prek repetitorja S55DMX B imamo kot privzeto nastavitev nastavljeno "UR: CQCQCQ". Ko želimo vzpostaviti povezavo z repetitorjem S55DGO B, prikličemo iz spomina prednastavljenih klicnih znakov (MENU/CALL\_SIGN) parameter "UR: S55DGOBL". Stisnemo tipko za oddajo (PTT) in dobimo govorno potrditev, da sta repetitorja povezana. Sedaj lahko z enim samim dolgim stiskom (sekundarna funkcija) tipke [0 (CQ)] v parameter "UR" ponovno prikličemo nastavitev "CQCQCQ" in nadaljujemo z zvezo. Enako se zgodi, če za en položaj zasukamo preklopnik spominskih mest (dial) ter ga vrnemo v prvotni položaj. Tudi v tem primeru se v parameter "UR" prikliče privzeta nastavitev za izbrani repetitorski kanal, ki je v tem primeru "CQCQCQ".

Koristna je tudi uporaba sekundarne funkcije tipke [CALL (RX --> CS)]. Ta omogoča hitro nastavitev ustreznega klicnega znaka parametra "UR" za odgovor na klic. Podrobnosti v navodilih za uporabo IC-E92.

Prenos govora prek omrežja D-STAR je podatkovna komunikacija. Poleg govora predvideva zasnova omrežja D-STAR tudi prenos drugih podatkov kot. npr. prenos koordinat GPS (DPRS), prenos kratkih tekstovnih sporočil, prenos IP prometa (dostop do interneta) ipd. Osnovna celica podatkovnega prenosa je okvir. Struktura podatkovnega okvira D-STAR je prikazana na sliki 5. Iz slike je razvidno, da se vsi štirje parametri D-STAR radijske zveze, o katerih je bilo govora v teh navodilih, v podatkovni okvir zakodirajo kot osem znakov (karakterjev) od katerih je vsak predstavljen z osmimi biti, skupaj torej 64 bitov za posamičen klicni znak.

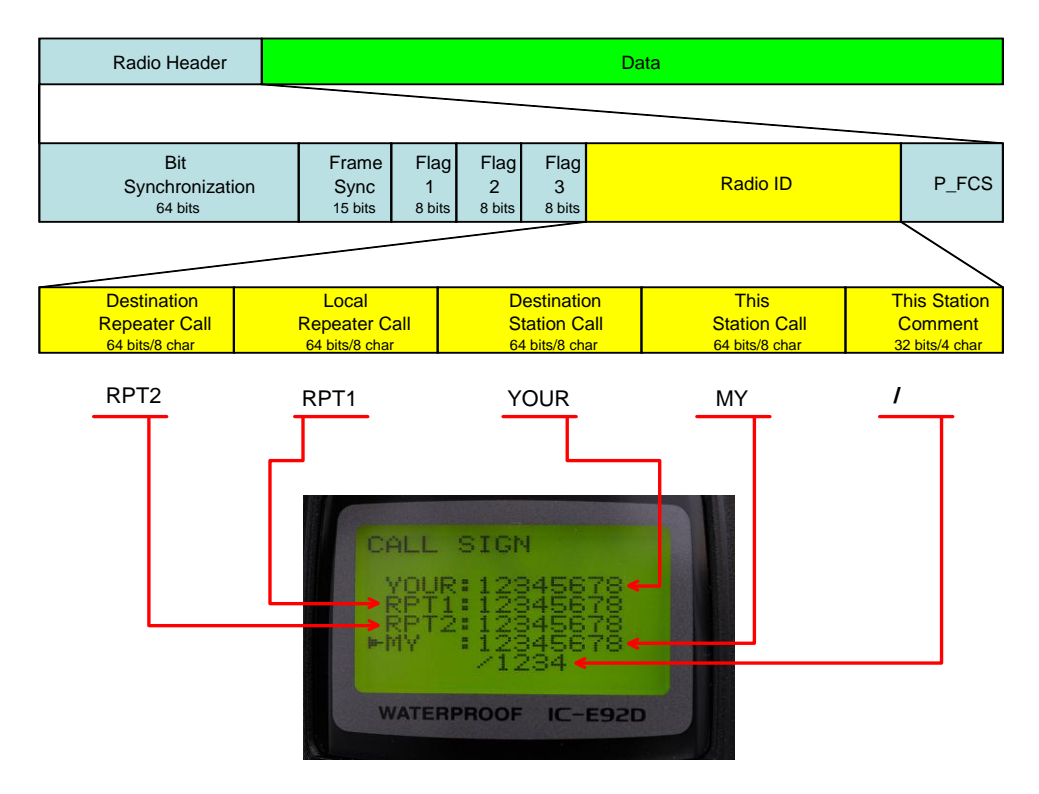

Slika 5 - Osnovna struktura okvira D-STAR

Napotke pripravila:

Aleksander, S54S Klavdij, S57NA

Viri in povezave

[1] Informacijski portal repetitorjev S5[: http://rpt.hamradio.si](http://rpt.hamradio.si/)

[2] Navodila za registracijo (avtor: Andrej, S56WAN):

[http://s59dxx.uni-mb.si/aktivnosti/D-STAR/viri/Navodila\\_registracija\\_D-STAR\\_uporabnika.pdf](http://s59dxx.uni-mb.si/aktivnosti/D-STAR/viri/Navodila_registracija_D-STAR_uporabnika.pdf)

[3]<http://www.dstarusers.org/repeaters.php>

[4] [http://www.dstar.org.au/Australian\\_D-Star\\_Repeater\\_Linking\\_User\\_Guide\\_V1.1.pdf](http://www.dstar.org.au/Australian_D-Star_Repeater_Linking_User_Guide_V1.1.pdf)

# **Priloge**

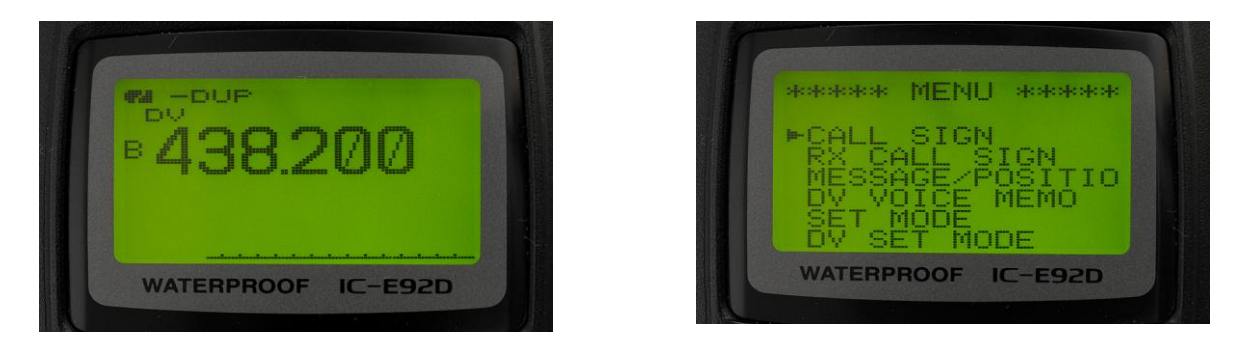

IC-E92 v DV načinu dela (levo) ter pot do menuja za nastavitev parametrov klicnih znakov (desno)